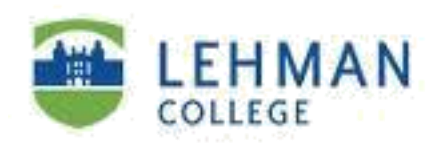

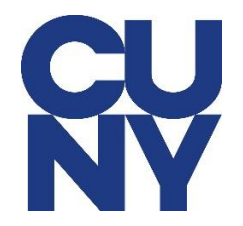

## **Claiming Accounts for Departmental/Functional Accounts**

**Step 1**: Go to [https://home.cunyfirst.cuny.edu.](https://home.cunyfirst.cuny.edu/) You will be redirected to CUNY Single-Sign-On page. Click on New User

## **CUNY Login**

Log in with your CUNY Login credentials

If you do not have a CUNYfirst account, see the FAQs.

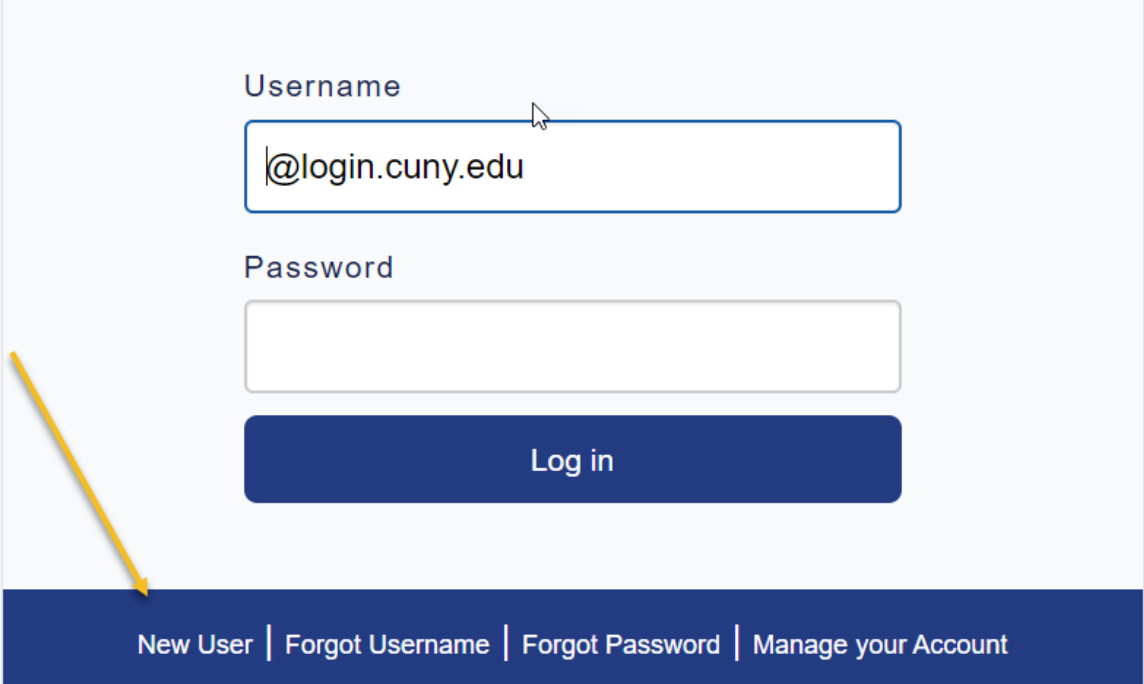

**Step 2:** Fill out the information below. For example, if your departmental/functional account is [Help.Desk@lehman.cuny.edu:](mailto:Help.Desk@lehman.cuny.edu)

- 1. Under the *First Name*, enter the value to the left of the dot, which for this example is "Help"
- 2. Under the *Last Name* is to the right of the dot, which for this example is "Desk"
- 3. Under *Date of Birth*, enter the *birthdate* of the *sponsor* of this email address. For instance, if John Doe is the sponsor of [help.desk@lehman.cuny.edu](mailto:help.desk@lehman.cuny.edu) email, enter John Doe's birthdate.
- 4. Under the *Last 4 digits of the Social Security or CUNY-assigned ID Number*, enter the last four digits of the **assigned** emplid. The **assigned** emplid is a value that starts with "LEH." Please note that the sponsor will receive an email with this information. For instance, the emplid for this account is LEH00720061. Therefore, you will put "0061" under *Last 4 digits of the Social Security or CUNY-assigned ID Number*. If you do not have access to this number, please contact the Help Desk.

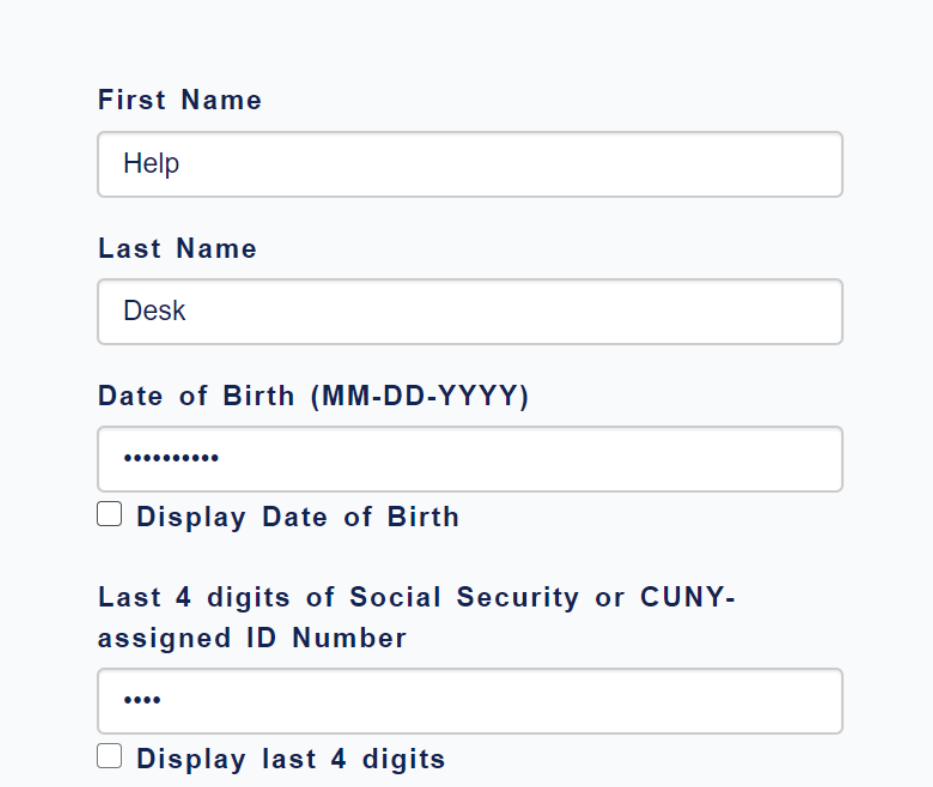

**Step 3:** Complete the reCAPTCHA Instructions by clicking the "I am not a robot" checkbox and press "Continue" and answer the questions.

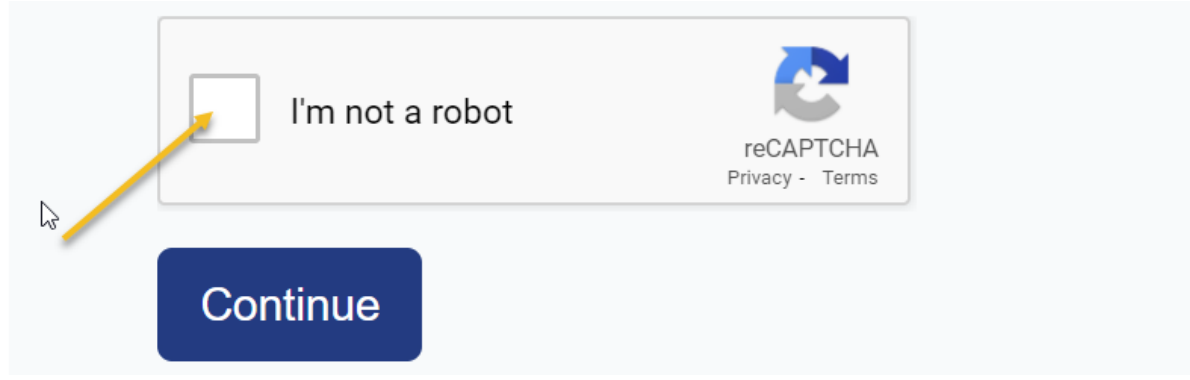

**Step 4**: Provide below a new email address and confirm. A confirmation email with a link to set up the password will be sent to this email. We recommend that the email of the sponsor be entered here.

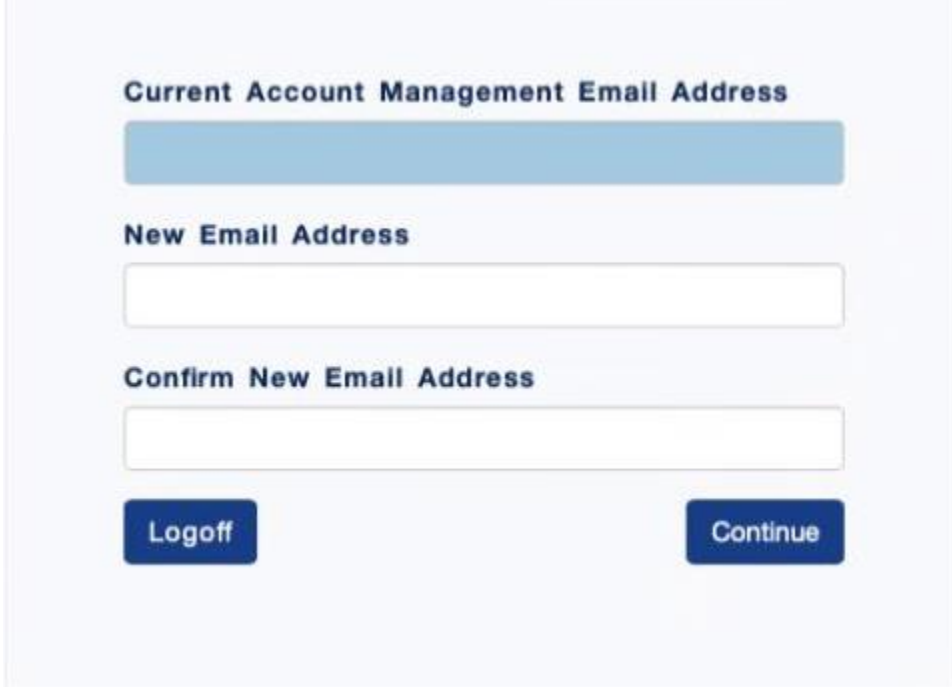

**Step 5**: Go to the email account you listed on step 4. You should have received an email with the subject "CUNY Login Account Activation: Respond within the next 2 hours." Once you click on the link within the email, you will be asked to reset the password.

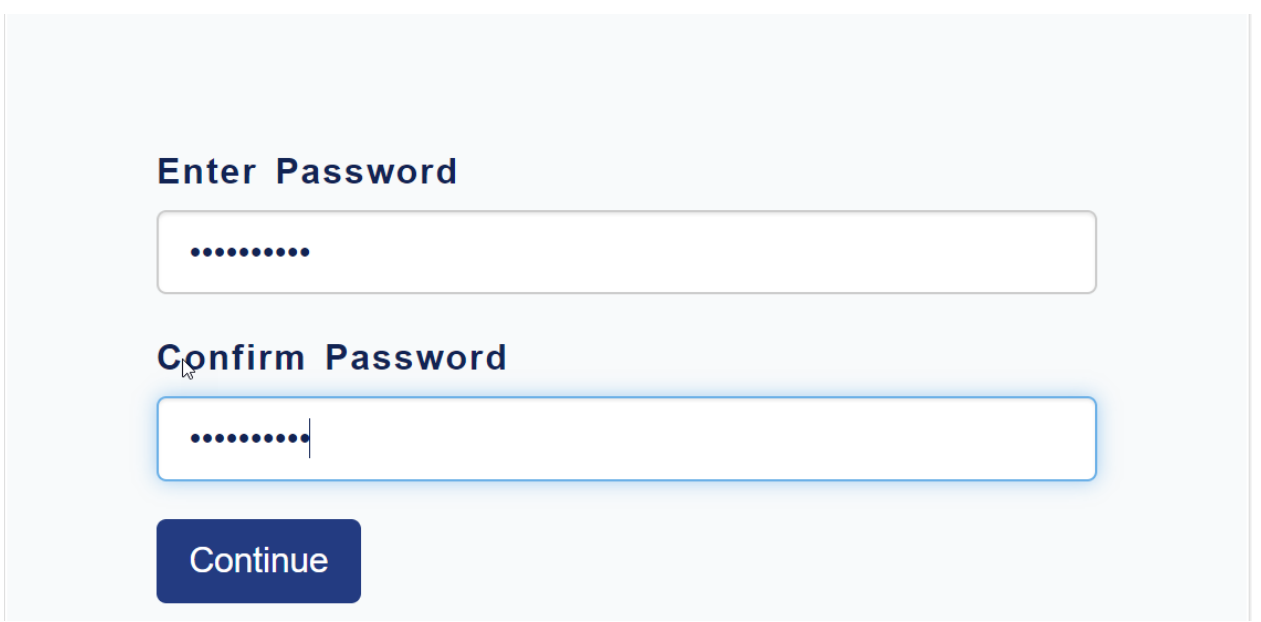

**Step 6**: Make note of the login name and **assigned** emplid which starts with LEH.

For instance, the CUNY login for this departmental/functional account is [help.desk61@login.cuny.edu](mailto:help.desk61@login.cuny.edu) and its emplid is LEH00720061.

NOTE: Please contact the IT Center Help Desk (Carman Hall 108 or (718) 960-1111 or [help.desk@Lehman.cuny.edu](mailto:help.desk@Lehman.cuny.edu) if further assistance is needed.